## Unit 1 COMP266

Maxime Thibodeau 3473836

Maxime.thibodeau 2@gmail.com

Nov 1st, 2020

## 1 Themes and Purposes

Identify and write the main themes and purposes of your site. The first step is to decide what kind of website you want to make.

#### The site's purpose

The site will have one purpose which is to be a source of information about points of interest in Montreal's Old Port Neighborhood. It will be for two types of users, those who want information quickly, and those who prefer to read articles. These two user-types can also be viewed as those who visit the site for *information*, and those who visit the site for *entertainment* or leisure.

#### Context: Why do I want to build this website?

I love providing my friends with useful information or personal recommendations, this is why I want to build a website that presents the information nicely for others. I have noticed that some websites are great at presenting information quickly to their users (such as google with a business' hours of operation), and others are great at providing articles that allow their users to read about the location (such as mtlblog.com and their articles and reviews), but I haven't seen a website that does a good job at both. I often find myself digging through a text article looking for specific information or wishing that a website provided more of a description of a point of interest, so that I can read about it in more detail.

#### What kind of audience is it intended for?

It is for anyone interested in learning about Montreal's Old-Port neighborhood. The target demographic will be people 18 years and older.

#### What kind of people will visit it?

Tourists, locals, with varying levels of computer literacy, who are searching for information regarding places and things to do in the Old Port.

#### Why will they want to come there?

I hope to make a website that consistently allows them to get their information in a format that suits their needs.

#### Will it be formal or informal?

This will be an informal website that has the same level of casualness as a blog. The information on the site will be non-official, but will hopefully be useful to its visitors, much like the content found on yelp and TripAdvisor.

# Is it about a particular thing, or idea, or product, or social group, or hobby, or subject you want to learn about?

It will be a website about Montreal's Old-Port (Vieux-Port) neighborhood.

#### More importantly, why does it matter to you?

I am currently living near the Old-Port, and I have been exploring it over the course of the past three years. I personally would use a site like this.

#### 2 Personas

Identify 3 to 10 personas. These are descriptions of people who might visit your site.

#### 2.1 Danielle Thomson

Age: 25

Occupation: Civil Engineer
Current City: Montreal
Originally From: Regina

Interests: Food, Music, Clothing
Hobbies: Reading, Cooking, Running

Navigation Style: Butterfly

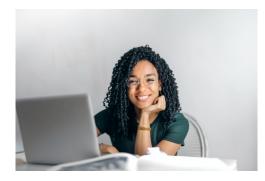

Danielle is a structured person in her professional life and personal one. She moved to Montreal after finishing her M.Eng. in Civil Engineering and is looking to discover more about the city. She prefers using keyboard shortcuts over mouse clicks, likes structure, and is very comfortable using technology. She prefers viewing websites on a desktop but uses her phone when on the move to check certain information rapidly.

#### 2.1.1 Danielle's Scenarios

- a) Danielle and a friend are working together on a personal project and are looking for places to get work done and have a coffee. After googling "cafes that are good for getting work done" she clicks a link to this website that brings her directly to the *Cafés* page of this website. She is delighted to find that she can add filters to her search for things such as "is a good place to get work done". Once she finds a place that she likes, she can easily see the hours of operation in the *quick info table* and can read more about the place if she chooses to or click on the map to open us the directions in google maps.
- b) Danielle has been browsing the site for some time and realises that there are some places that she would like to visit in the future. While reading an article she notices the + button at the top of the page that gives her the option to add this article to her list of favorite places. This will be stored as cookies, so that Danielle never has to make an account to have her favorites stored. On the **Favorites** page, she can see the places that she likes, and whether or not she has visited them already.

#### 2.2 François Tousignant

Age: 34

Occupation: Accountant Current City: Toronto

Originally From: Toulouse, France

Interests: Food, Mixology, Travel, History Hobbies: Cooking, Video Games, Hiking

Website Navigation Style: Crawler

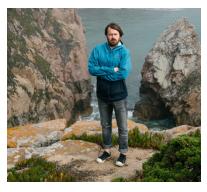

François moved to Canada in 2016 and enjoys travelling to discover the country. His favorite thing to do while travelling is to visit restaurants and bars with his friends. He navigates websites almost entirely on mobile devices, and likes to find the information he wants rapidly, yet his friends always have a lot of questions about the places they want to visit so he also likes to have the answers to these types of questions nearby. Like every tourists, his time in the Montreal is limited, and he wants to be informed so that he can plan accordingly and make the most of his stay.

#### 2.2.1 François' Scenarios

a) François and his friends like to know whether the place has Wi-Fi, washrooms, air-conditioning, is dog friendly. Being able to find information quickly and efficiently is important to them. They prefer to have their information easily visible and in table form, so that they can see it right away when they reach a page. While planning their trip to Montreal, they stumbled upon this website. They landed on the home page and started exploring the featured locations to get an idea of what they wanted to visit.

#### 2.3 Luisa Holt

Age: 18

Occupation: Studying Arts
Current City: Montreal
Originally From: Vancouver

Interests: Coffee, Art, Fashion, History Hobbies: Photography, Drawing, Traveling

Website Navigation Style: Crawler

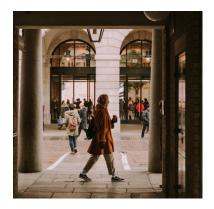

Luisa just moved from Vancouver and is used to studying in coffee shops. She likes the Old Port for its historic buildings and European influenced architecture, and she stumbled on this website while searching for information about historic buildings that she could visit. She enjoys reading through articles and navigates through the pages via the websites structure. She likes to shop online but prefers to go into a store to see things in person. She enjoys trying new things and has recently taken up photography. Luisa is also fairly structured and likes to plan her days ahead of time to be informed and prepared.

#### 2.3.1 Luisa's Scenarios

- a) Luisa likes to plan according to the weather to avoid things like biking in 32°C weather or planning a picnic on a rainy day. Her friend sent her a link of an article about cycling on the F1 track near the Old Port, and she noticed that the weather forecast appearing on the page allowed her to plan which day she wanted to do this activity.
- b) Luisa was working in a café when her laptop died. She needs to charge her laptop to keep working on a project that's due tomorrow. From her phone, she pulls up the page of the café she is currently at and clicks on one of the links to the pages for similar cafés appearing at the bottom of the screen. She finds one that she likes, but it's a little too far, and it's raining outside, so she returns to the café category page and clicks on the map view to see which ones are nearby. She finds the nearest one, checks to see that they have power outlets, and uses the map view to open the google map directions directly from the page.

#### 2.4 Andrew Holt

Age: 45

Occupation: Restaurant Owner

Current City: Vancouver

Originally From: St John's Newfoundland

Interests: Food, Coffee, History, Architecture

Hobbies: Photography, Cooking

Navigation Style: Butterfly

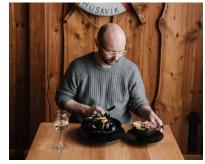

Andrew has a great relationship with his daughter Luisa. They communicate often and like to share details about how their day was, or what they have planned for the following few days. They like to send each other links to articles about interesting places and things. Luisa sent him a link from a café she was studying at, and since then Andrew took the opportunity to read more about restaurants and cafes in the old port by navigating the website butterfly style. He likes to use the website to recommend places to his daughter.

#### 2.4.1 Andrew's Scenarios

a) Luisa just sent a link to an article to Andrew of a restaurant that she thinks he might like. Being a restaurant owner, Andrew is passionate about food, and is curious about seeking inspiration from other restaurants, so he is interested in reading about the restaurant and its dishes, seeing the restaurant in a picture gallery, and he likes to have the answers to the standard questions such as if reservations are needed, or whether the place is more casual or formal. This type of content is what makes Andrew read his way through the webpages.

In this scenario, Andrew is on his tablet when he is sent the link to the restaurant's page, and so he lands directly on the page and then browses the gallery of images, reads the article and proceeds to looks at similar restaurant pages.

#### 2.5 Natalie Doiron

Age: 35

Occupation: Financial Advisor
Current City: Longueil, Qc
Originally From: Summerside, PEI

Interests: Interior Decorating, Triathlon,

Yoga

Hobbies: Activities with her kids,

Meditation

Navigation Style: Crawler and butterfly

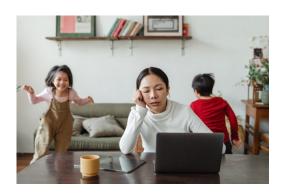

Natalie loves her kids, but she has been spending a lot of time at home with the kids these days, and she is looking to start going out again to get exercise and fresh air doing activities that the kids would enjoy. She needs to quickly be able to see hours of operation, address for travel time estimates, whether the place requires reservations. She is also interested in finding activities that the kids will enjoy or looking for points of interest that are close to each other, so that one parent can visit some shops while the other does an activity with the kids nearby.

#### 2.5.1 Natalie's Scenarios

a) Being an incredibly busy mom, Natalie likes to schedule her personal life in a google calendar, and her professional life in an outlook calendar. She has an afternoon to herself this weekend and is looking for something to do outside of the house. She visits the website's homepage and clicks on the featured point of interest for this week, the Bota Spa. On the page, she has the phone number to call for a reservation, and an option to create an event for her to save in her calendar app (I will be implementing this using iCal file format, which is relatively easy to use).

## 3 Site Mock-up and Map

Sketch of the rough layout and structure of the site.

The General Layout, Site Map Diagram, and all of the Page Mock-ups were made using Microsoft PowerPoint, and the maps in the mock-ups are from Google Maps screenshots. Image sources can be found on page 13.

#### 3.1 General Site Layout

Some of the components of the website will be present throughout the different pages of the website and will serve as tools to the user for website navigation. These components are the following:

#### **Top Navigation Bar**

This will remain fixed on the desktop version of the site but might hide itself automatically when a user scrolls down on a tablet or smartphone, to give priority to the pages' content.

- Name of the website on the top left
- Category and Point of interest name will be displayed when applicable
- Current weather in the Old Port displayed on the top right, and will be clickable for more detailed forecast.

#### **Category Navigation Panel**

- List of Category pages on the left-hand side such as Restaurants, Bars, Shops, that allow the user to view a certain category of points of interest.
- This panel will probably be a hamburger menu on the left-hand side in mobile format.

#### **Content Panel**

The page's main content will be displayed in this panel.

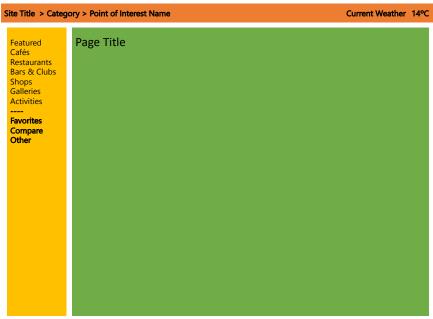

Figure 1. General Page Structure

## 3.2 Site Map Diagram

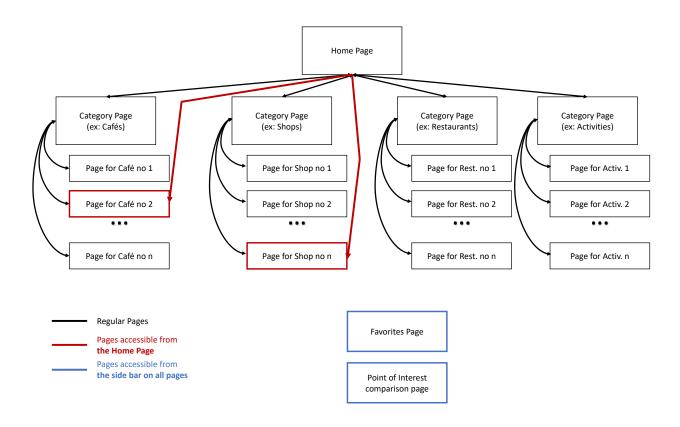

## 3.3 Page Mock-ups

#### 3.3.1 Homepage

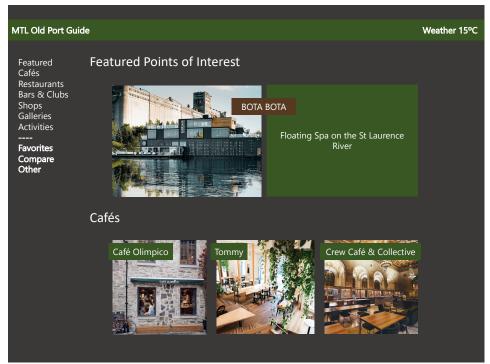

Figure 2. Homepage Mock-up

#### 3.3.2 Category Page

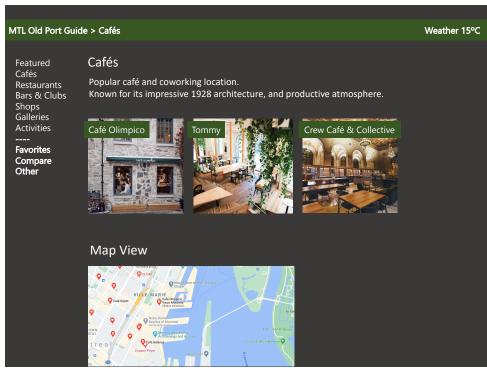

Figure 3. Category Page Mock-up

#### 3.3.3 Point of Interest Page

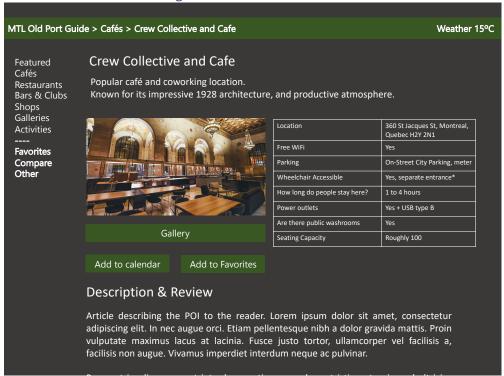

Figure 4. Point-of-Interest Page Mockup

#### 3.3.4 Compare Point of Interest Page

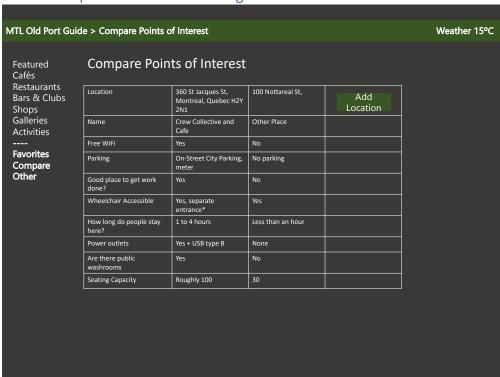

Figure 5. Compare Points of Interest Page Mockup

3.3.5 Favorites Page

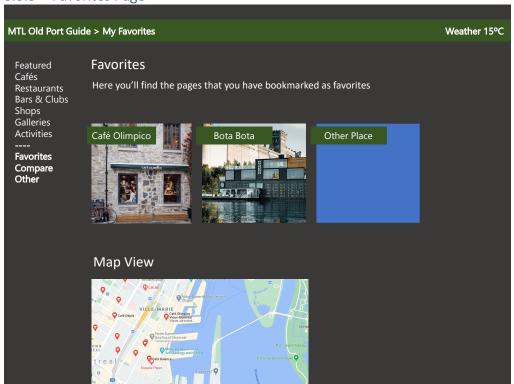

Figure 6. Favorites Page Mock-up

## 4 Image Sources:

#### Page 3

https://www.pexels.com/photo/happy-ethnic-woman-sitting-at-table-with-laptop-3769021/

#### Page 4

https://www.pexels.com/photo/traveler-standing-on-stony-place-near-sea-4330265

#### Page 5

https://www.pexels.com/photo/woman-walking-through-building-1906886

#### Page 6

https://www.pexels.com/photo/focused-man-eating-dinner-in-sea-themed-restaurant-4344541/

#### Page 7

https://www.pexels.com/photo/kids-making-noise-and-disturbing-mom-working-at-home-4474035/

#### Page 10

https://botabota.ca/wp-content/uploads/2018/11/bateau.jpg

https://www.instagram.com/p/Byn1bMxFKQc/

https://assets.restomontreal.ca/sites/ webfiles/r9970/bg image1.jpg?v=2b

https://crewcollectivecafe.com/assets/images/events/host-your-event-main-space.jpg

#### Page 11

https://crewcollectivecafe.com/assets/images/events/host-your-event-main-space.jpg

#### Page 12

https://botabota.ca/wp-content/uploads/2018/11/bateau.jpg https://www.instagram.com/p/Byn1bMxFKQc/